## **LTC PATIENT ROSTER REPORT**

The LTC Patient Roster Report is available to Long Term Care providers through the [HFS MEDI](https://www.illinois.gov/hfs/MedicalProviders/EDI/medi/Pages/default.aspx) IEC link. This report will be created on the tenth of each month. As of the report run date, the report will display Medicaid eligible clients with processed Long Term Care admissions in the Healthcare and Family Service's system for the previous month. Any changes in client status affecting a previously reported service month will not be reflected.

The LTC Patient Roster Report is not a guarantee of payment for the individuals listed. It is a listing of individuals in the HFS system that are billable for the previous service month based on the information at the time the report is created.

The roster displays the begin date and end date of the Medicaid LTC eligibility segments that the reported service month falls within. Other eligibility segments can be inquired through the IEC Eligibility Inquiry link or the Long Term Care LTC Inquiry link on MEDI. Segments that have open end dates are displayed as all 9s (99/99/9999) or all 0s (00/00/0000). Below are the segments included on the roster:

LTC Medicaid Eligibility Facility Admission Managed Care Plan coverage Medicare Part A coverage Medicare Advantage Plan coverage Developmental Training registration

Questions regarding Medicaid eligibility and the status of submitted admission transactions should continue to be addressed through the DHS LTC Unit handling your facility's cases. If an individual listed has been discharged from your facility and is not returning, a discharge transaction reporting the individual's discharge date must be processed through the electronic data interchange LTC links.

Each LTC Patient Roster Report will be available electronically to the provider as a downloadable file in the MEDI IEC link for 100 days. Registered users can access the LTC Roster Reports for their facilities by following the MEDI IEC Download link and choosing a file and a directory to designate where the downloaded file is distributed in user's system. The user must go to the designated location and choose a program to open the file. WordPad is recommended. To access and download the LTC Roster Report follow these steps:

- 1. Login to MEDI
- 2. Select Internet Electronic Claims (IEC)
- 3. Select Download X12 File(s)
- 4. Choose the "Entity" from the drop down box
- 5. Select the file you wish to down load from the "Available Files" listed
- 6. Enter a "Local Directory Location" (a folder created on your computer or network) to accept the downloaded file
- 7. Click "Download Files" button
- 8. Go to your designated directory location
- 9. Open the downloaded file (recommended program is WordPad)

## **AIS**

IEC Home

Logout

Technology (IT), and then

Option 2 - for HFS,

## ILLINOIS DEPARTMENT OF **Healthcare and Family Services**

**Bruce Rauner, Governor IEC Home Page IEC Links Eligibility Inquiry IEC News** Claim Submission Claim Status Inquiry Remittance Advice TO ENSURE PROPER MEDI AUTHORIZATION, PLEASE READ THE FOLLOWING CAREFULLY. Upload X12 File(s) Do not submit an NPI that has not been registered with HFS. These claims will not be processed. Download X12 File(s) You may now use your NPI number, for the Billing Provider, on your batch claim files and Professional/Institutional DDE claim submission screens. Help Index Companion Guides Contact Us 835 Electronic Remittance Advice Now Available MEDI Home The 835 Electronic Remittance Advice Function is now available in the IEC system. The use of this function requires that a PAYEE registration be completed using the Medi Home Page. If you have billing problems, go to www.hfs.illinois.gov/system<br>or for a billing consultant, Please read the Remittance Advice Overview below for instructions on how to use this function. call 1-877-782-5565. For all other questions, call DoIT Service Desk at **Overviews**  $1 - 312 - 814 - 00$   $(3648)$ Option 1 - for Information

www.myhfs.illinois.gov

## **IEC Overview**

to accordance of the IPP and can

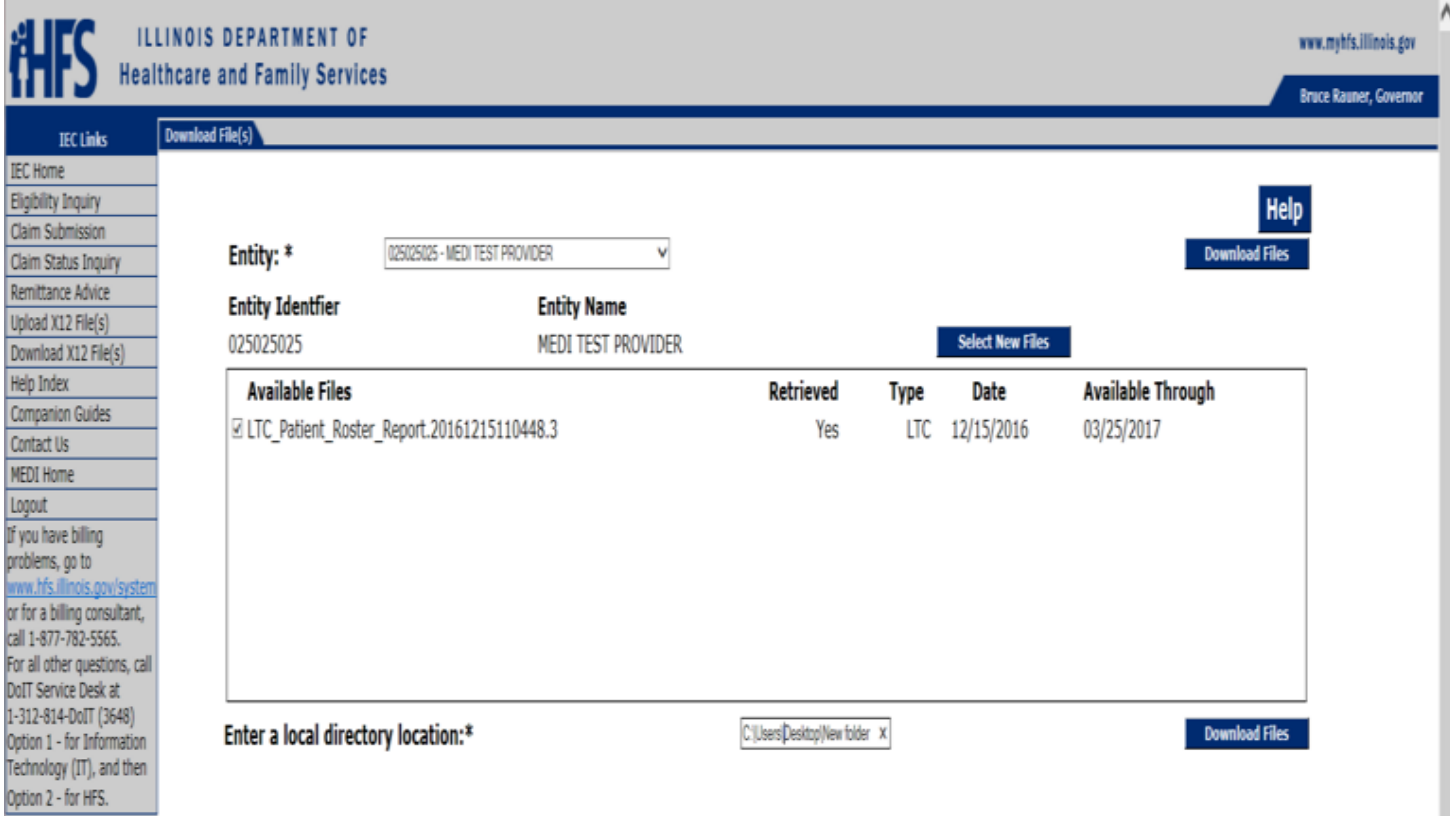

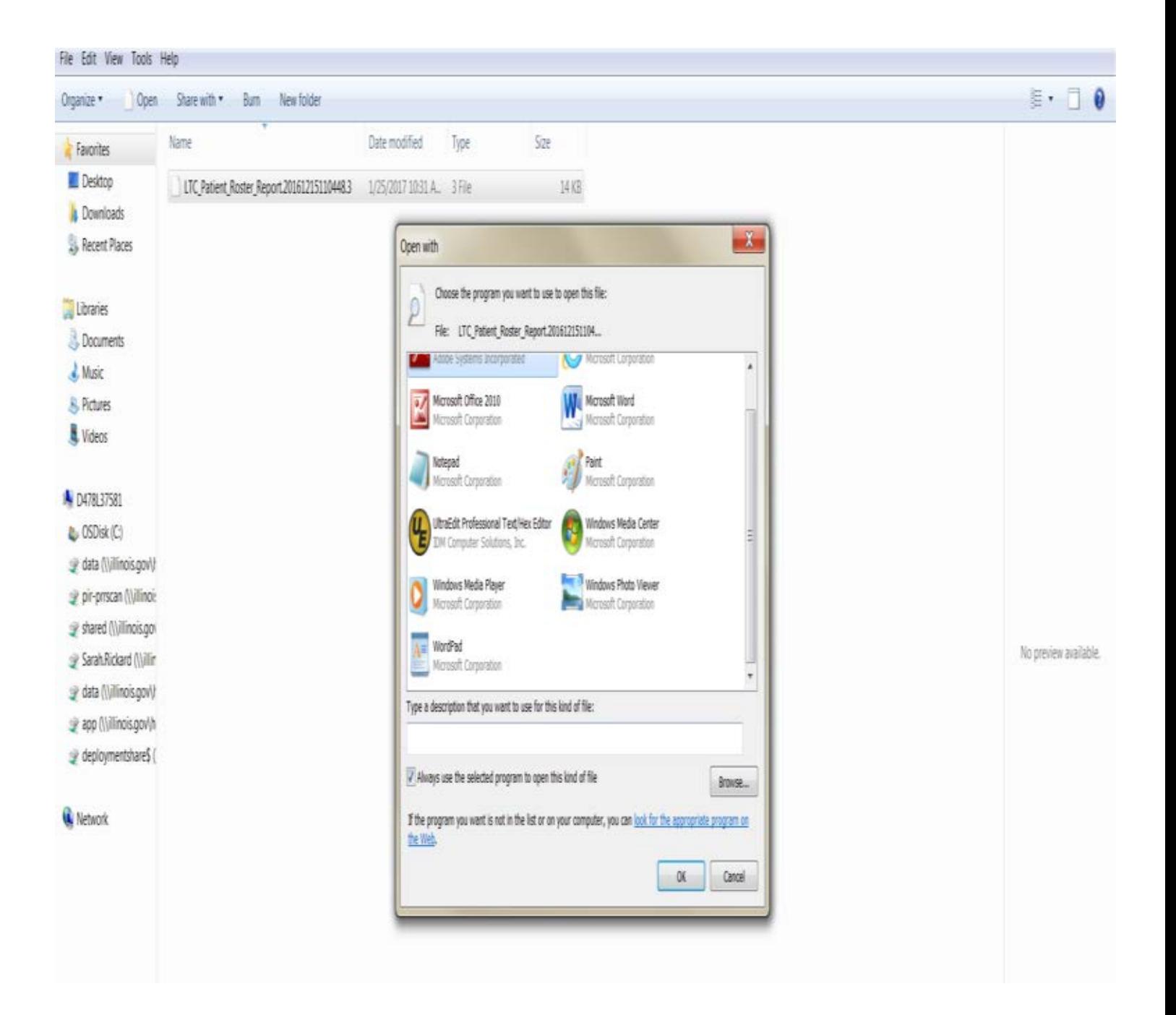